# High Performance Computing for BU Economists

Marc Rysman

**Boston University** 

November 29, 2017

#### Introduction

- We have a fabulous super-computer facility at BU.
- It is free for you and easy to gain access.
- It can help you with your research and make you happy.

## Why use a super-computer?

- Access many processors simultaneously:
  - You can complete you computer jobs faster.
  - You can complete many jobs at once.
- Access from any computer (or phone?)
  - Check on your jobs.
  - Start them with new parameters.
- Super-computers don't get restarted.
- Look cool impress friends (and potential employers)!

#### Outline

- When is parallel processing helpful in economics?
- What is the super-computer at BU?
- Output
  Output
  Output
  Output
  Output
  Output
  Output
  Output
  Output
  Output
  Output
  Output
  Output
  Output
  Output
  Output
  Output
  Output
  Output
  Output
  Output
  Output
  Output
  Output
  Output
  Output
  Output
  Output
  Output
  Output
  Output
  Output
  Output
  Output
  Output
  Output
  Output
  Output
  Output
  Output
  Output
  Output
  Output
  Output
  Output
  Output
  Output
  Output
  Output
  Output
  Output
  Output
  Output
  Output
  Output
  Output
  Output
  Output
  Output
  Output
  Output
  Output
  Output
  Output
  Output
  Output
  Output
  Output
  Output
  Output
  Output
  Output
  Output
  Output
  Output
  Output
  Output
  Output
  Output
  Output
  Output
  Output
  Output
  Output
  Output
  Output
  Output
  Output
  Output
  Output
  Output
  Output
  Output
  Output
  Output
  Output
  Output
  Output
  Output
  Output
  Output
  Output
  Output
  Output
  Output
  Output
  Output
  Output
  Output
  Output
  Output
  Output
  Output
  Output
  Output
  Output
  Output
  Output
  Output
  Output
  Output
  Output
  Output
  Output
  Output
  Output
  Output
  Output
  Output
  Output
  Output
  Output
  Output
  Output
  Output
  Output
  Output
  Output
  Output
  Output
  Output
  Output
  Output
  Output
  Output
  Output
  <p
- 4 All the Linux you need to know.
- 6 An example of parallel processing.

### Parallel Processing

- Using multiple processors simultaneously.
  - or multiple nodes of a processor simultaneously.
- Can mean that your program splits into different threads and then comes back together.
  - Also called data parallel
- Or it can mean that you submit pieces of your job simultaneously to the cluster.
  - Also called task parallel or embarrassingly parallel.

## Matrix multiplication

- Suppose you wish to do matrix multiplication Z = XY.
- Break up X two parts, so:

$$X = \left[ \begin{array}{c} X_1 \\ X_2 \end{array} \right]$$

Now separately compute:

$$Z_1 = X_1 Y$$
  $Z_2 = X_2 Y$  and let  $Z = \begin{bmatrix} Z_1 \\ Z_2 \end{bmatrix}$ 

- Compute Z<sub>1</sub> and Z<sub>2</sub> simultaneously to compute Z in half the time.
- This is what Gauss and Stata do automatically when you do matrix multiplication.

#### Simulation

• Suppose you are computing the probability of some event as a function of a parameter  $P(\theta)$ :

$$P(\theta) = \int_{\nu} \mathbb{1}\{f(\theta, \nu) = 1\}g(\nu)d\nu.$$

- Example: f returns whether a worker is employed, or whether a firm enters.
- You wish to simulate. That is, you draw ns values of  $\nu$  from  $g(\nu)$  and compute:

$$\widehat{P(\theta)} = \frac{1}{ns} \sum_{s=1}^{ns} \mathbb{1} \left\{ f(\theta, \nu^s) = 1 \right\}.$$

#### Parallel simulation

 We can break up draws into two sets of draws of size ns/2, and compute simultaneously:

$$\widehat{P_1(\theta)} = \frac{1}{ns/2} \sum_{s=1}^{ns/2} \mathbb{1}\{f(\theta, \nu^s) = 1\}$$

$$\widehat{P_2(\theta)} = \frac{1}{ns/2} \sum_{s=ns/2+1}^{ns} \mathbb{1}\{f(\theta, \nu^s) = 1\}$$

Then:

$$\widehat{P(\theta)} = \frac{\widehat{P_1(\theta)} + \widehat{P_2(\theta)}}{2}$$

## Bootstrap

- We have a statistic T(Z) computed as a function of data set Z.
- We draw ns samples from Z, creating samples  $Z_s$ .
- We compute statistic  $T_s = T(Z_s)$  from each sample, and use the distribution of  $T_s$  to make inference on T(Z).
- With parallel processing, we compute values of T<sub>s</sub> simultaneously.
- Amenable to embarrassingly parallel approach.

## Dynamic Programming

#### Consider the following investment problem:

- Capital k is discrete from 1 to  $\overline{k}$  (set  $\overline{k} = 40$ ).
- k depreciates each period.
  - Drops 0 states with prob  $p_1$ , 1 state  $p_2$  and 2 states  $p_3$ .
  - $p_1 + p_2 + p_3 = 1$ .
- Firm makes a binary choice whether to invest or not: a ∈ {0,1}.
- a = 1 raises k by 5 next period, and then depreciation applies.
- Flow profit is  $\pi(k)$  and cost of investment is c.
- Firms draws logit  $\varepsilon_a$  for each choice each period.

## Bellman Equation

$$V(k, \overrightarrow{\varepsilon}) = \max_{a \in \{0,1\}} \quad \left\{ \pi(k) + \varepsilon_0 + \beta E \left[ V(k', \overrightarrow{\varepsilon}') | k, a = 0, \overrightarrow{\varepsilon} \right], \right.$$

$$\pi(k) - c + \varepsilon_1 + \beta E \left[ V(k', \overrightarrow{\varepsilon}') | k, a = 1, \overrightarrow{\varepsilon} \right] \right\}$$

$$k' = \begin{cases} k + 5a & \text{with prob } p_1 \\ k - 1 + 5a & \text{with prob } p_2 \\ k - 2 + 5a & \text{with prob } p_3 \end{cases}$$

Impose logit  $\varepsilon$  and integrate:

$$V(k) = \ln \left( \sum_{a \in \{0,1\}} \exp \left( \pi(k) - c\mathbb{1}\{a = 1\} + \beta E \left[ V(k')|k, a \right] \right) \right)$$

## **Empirical implementation**

#### Define transition matrices:

$$T_0 = \begin{bmatrix} 1 & 0 & 0 & 0 & 0 & 0 & \dots \\ p2 + p3 & p1 & 0 & 0 & 0 & 0 & \dots \\ p3 & p2 & p1 & 0 & 0 & 0 & \dots \\ 0 & p3 & p2 & p1 & 0 & 0 & \dots \\ 0 & 0 & p3 & p2 & p1 & 0 & \dots \\ \vdots & & & & & & \end{bmatrix}$$

$$T_1 = \begin{bmatrix} 0 & 0 & 0 & p3 & p2 & p1 & 0 & \dots \\ 0 & 0 & 0 & 0 & p3 & p2 & p1 & \dots \\ 0 & 0 & 0 & 0 & 0 & p3 & p2 & \dots \\ 0 & 0 & 0 & 0 & 0 & 0 & p3 & \dots \\ \vdots & & & & & & & & \\ \end{bmatrix}$$

## Bellman again

$$V(k) = \ln \left( \sum_{a \in \{0,1\}} \exp \left( \pi(k) - c\mathbb{1}\{a = 1\} + \beta \underset{40 \times 40}{\mathcal{T}_a} \quad V(k) \right) \right)$$

Break up elements of bellman equation:

$$V(k) = \left[ egin{array}{c} V_1(k_1) \ V_2(k_2) \end{array} 
ight] \quad \pi(k) = \left[ egin{array}{c} \pi(k_1) \ \pi(k_2) \end{array} 
ight] \quad T_a = \left[ egin{array}{c} T_{1a} \ T_{2a} \end{array} 
ight]$$

Then compute simultaneously:

$$V_i(k_i) = \ln \left( \sum_{a \in \{0,1\}} \exp\left(\pi(k_i) - c\mathbb{1}\{a=1\} + \beta T_{ia}V(k)\right) \right)$$

#### What is at BU?

- Within the IS&T, there is the Scientific Computing and Visualization (SCV) Group.
- They manage the Scientific Computing Facility (SCF).
- The SCF includes the Shared Computing Cluster (SCC).
- The SCC runs Linux and has more than 7000 processors.
- It has many programs such Stata, SAS, Matlab, Gauss, R, C, Fortran.

### Where are the computers?

- The facilities are at the the Massachusetts Green High Performance Computing Center (MGHPCC) in Holyoke, MA.
- MGHPCC was opened in 2013.
- Building is joint with Harvard, MIT, UMass and Northeastern, with substantial state support.

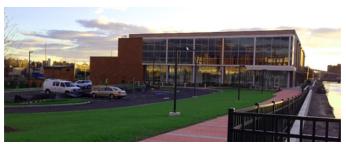

## A Certificate in Computational Science

- The Center for Computational Science works closely with the SCV
- The CCS offers a Certificate in Computational Science
- Requirements:
  - Complete two courses from a pre-approved set of courses.
    - One must be outside of your department.
    - No econ courses are approved, but we can pursue this.
  - Complete two computational science projects. One must be outside of your doctoral field.
- I believe that this certificate would distinguish you on the job market.
- See Adam Guren if you are interested.

## How do I get access?

- Graduate students cannot have their own account.
- You can be added to a faculty account, or to the department account.

#### Faculty or department account?

- Use faculty accounts for joint work or research assistance with a faculty member.
- Use the department account for your own work.
- To get access: send e-mail to the faculty liaison to the SCF with your full name, your login name (Kerberos), and the e-mail address that you want to use.

#### What software do I use?

#### You need:

- A telnet-type software to log into the SCC cluster and issue commands.
- An FTP type software to move files from your computer to the SCC.
- BU gives you this for free.
  - X-Win32
    - http://www.bu.edu/tech/desktop/ site-licensed-software/xwindows/
  - FileZilla
    - http://www.bu.edu/tech/desktop/support/ software/windows/filezilla/
  - MobaXterm.
    - Does both telnet and FTP. More powerful but a little more complicated.
    - Free at http://mobaxterm.mobatek.net/

## Setting up X-Win

- Use the wizard to create a new connection.
- Name: SCC
- Type: ssh
- Host: scc1.bu.edu (or scc2)
- login: <userID>
- password: <password>
- command: Linux XTERM
- Accept the host server public key first time only.
- If you need to enter a port, try 22.

## Linux commands Directories

- Create a directory: mkdir dirname
- Switch to a sub-directory of the current directory:
   cd dirname
- Switch up a directory: cd ...
- Switch to a sub-directory of a different directory:

```
cd ~\dir1\dir2\dirname
```

• Remove a directory: rmdir dirname

## Linux commands copy and remove files

- See the contents of a directory: ls
- See the contents plus more information: ls -1
- Copy a file from the current directory to a different directory:

```
cp filename ~\dir1\dir2\
```

- Remove a file: rm filename
- Create or edit a file: pico filename

## The Batch System

- You can use software in interactive mode or batch mode.
- Interactive mode is how you use Stata or Matlab on your PC.
  - The program stops if you shut your computer, or close X-Win32.
- In batch mode, you submit the code to the batch processor.
- The cluster will process jobs based on priority.
  - Shutting your computer does not affect the job. Great for long jobs!

#### Batch commands

- Submit a job: qsub plus a lot of other stuff.
  - See next few slides.
- See the queue: qstat
- See the jobs submitted under your username:
   qstat -u <username>
- Delete a job: gdel jobNumber.

#### Interactive mode

• Gauss: type: gauss

• Matlab: type: matlab

• SAS: type: sas

• Stata: type: xstata

## Multiprocessor Interactive

- By default, interactive mode uses a single processor.
- To use multiprocessor interactive mode, type:
   qsh -pe omp 4
- This brings up a new interactive window that uses 4 processors.
- Then type: xstata-mp
- To get the large memory nodes, add -1 memory=96G, as in:

```
qsh -1 memory=96G -pe omp 4
```

## Submit a job in Gauss

• From the directory of your file prog.g, type:

```
qsub -b y tgauss -b prog.g
```

- qsub is the submission command
- -b y tells that tgauss is a binary file.
- tgauss is the batch version of gauss.

## Submit a multi-processor job in Gauss:

- Include -pe omp 4
- Tells how many processors to use.
  - Can be up to 16 in Gauss, or 64 more generally.
- Sometimes Gauss uses too many processors. This can be controlled with

as in:

```
qsub -v OMP_NUM_THREADS=4 -pe omp 4 -b y tgauss
-b prog.g
```

-v controls environment variables

#### Wall clock time

- The job will automatically be killed after 12 hours of "wall clock time."
- Pretty annoying!
- You can control this the max is 5 days (120 hours) for multiprocessor jobs and 30 days for single-processor jobs.
   Type:

```
-l h_rt=120:00:00
```

as in:

```
qsub -l h_rt=120:00:00 -pe omp 4 -b y tgauss -b prog.g
```

## Submit a job in Stata

• Create a file called stataBatch.csh with 2 lines to it:

## stataBatch.csh: #!/bin/csh

```
stata-mp -b do program.do
```

• Submit the file: qsub -pe omp 4 stataBatch.csh

## Submit a job in Matlab

• To run program.m, create a file called matlabBatch.csh with 2 lines to it:

#### matlabBatch.csh:

#!/bin/csh

matlab -nodisplay -r program

- Submit the file: qsub matlabBatch.csh
- Note: no .m to program in matlab command.

#### Processors in Matlab

If Matlab is using too many processors:

```
matlab -nodisplay -singleCompThread -r program
```

Or ask for multiple processors:

```
qsub -pe omp 4 matlabBatch.csh
```

If Matlab asks for too many processors, get help!

## Hints for batch jobs.

- The first time you use the batch system, your job will probably start right away.
- As you use it more, the fair use policy will lead to your priority being degraded and you will queue longer.
- Using less processors or asking for less duration improves your job's priority rating.
- Asking for 12 hours or less is great because then you can run on other peoples' cluster computers that they are not using.
- It is possible for the Economics department to buy into the SCC by purchasing computers that run our jobs first. Let us know if you think this is important.

## Parallel processing in Gauss

Gauss calls it multithreading

- type threadstat in front of commands to be executed in parallel.
- type threadjoin to tell Gauss that parallel part is over.
- Example: Suppose matrix B has 20 rows and you wanted to parallelize A = B\*C across 2 processors.
- Single-processor:

```
A=B*C;
```

Multi-processor:

```
threadstat A[1:10,.]=B[1:10,.]*C;
threadstat A[11:20,.]=B[11:20,.]*C;
threadjoin;
```

 Gauss help says to use multi-threading only if the action takes more than 0.01 seconds.

## Parallel processing commands in Matlab

- I know less about this, and it seems more complicated.
- There are two approaches in Matlab:
- parfor processes loops in parallel.
- SPMD is for everything else.
- Both approaches require:
  - matlabpool open 4 says that we will use 4 processors.
  - matlabpool close says that parallel section of code is over.
- help@scc.bu.edu will help with your code.
- Also, there are tutorials on the SCV web page for parallel processing in Matlab.

## An example with parfor

- Do matrix multiplication row-by-row:
- Single processor:

```
for i=1:20
    A[i,.] = B[i,.]*C;
end;
```

• Multiple processor:

```
matlabpool open 4
parfor i=1:20
    A[i,.] = B[i,.]*C;
end;
matlabpool close
```

 parfor will break up job into 20 pieces that will be handled as processors become available. matlabpool asks for 4 processors.

## More in Matlab parallel processing

- More complex parallel processing can be handled with the SPMD command.
- But I can't teach that, although I do provide an SPMD example on the web site.
- In general, my understanding is:
  - If you were going to loop anyway, use parfor.
    - Example: Simulating agents.
  - If you are breaking up a complex problem into pieces, use SPMD.
    - Example: Value function iteration.
  - Note: I can often avoid looping over simulated agents by using multi-dimensional matrices (which is very fast!).

## Code-tuning example

- Based on real experience with a former grad student, now professor in Beijing.
- Suppose we wish to simulate a model:
  - Many independent markets.
  - In each market, K firms choose enter or not in an exogenous order. in which firms choose enter in an exogenous order.
  - Firms enter if:

$$\pi_{im} = \mathbf{x}_{im}\beta + \delta \mathbf{N}_{i-1m} + \varepsilon_{im}$$

- $N_{i-1m}$  is number of entrants before *i*.
- $\varepsilon_{im} \sim \mathcal{N}(0,1)$ .
- This was nested in an estimation algorithm so we needed to do this many times.

#### First round of code

- Loop s = 1, ..., S (draws)
  - 2 Loop m = 1, ..., M (markets)
    - **3** Get firms in  $\{m, s\}$ .
    - 4 Sort firms in  $\{m\}$  by i (entry order).
    - **5** Loop  $i = 1, \ldots, K$  (firms)
      - **6** Compute  $\pi_{ims} = x_{im}\beta + \delta N_{i-1ms} + \varepsilon_{ims}$
      - **7** Set  $N_{ims} = N_{i-1ms} + \mathbb{1}\{\pi_{ims} > 0\}$
    - **3** Go to 5.
  - Go to 2.
- **1** Go to 1.

#### **Problems**

- We should sort firms only once, and we are doing it S times.
- Clever use of matrices could eliminate a loop (but not the i loop).
- Parallelize outermost loop.

## Improved code

- Sort firms by i in every market m.
- 2 Parallel Loop m = 1, ..., M (markets)
  - **3** Loop  $i = 1, \ldots, K$  (firms)
    - **4** Compute  $\pi_{im.} = x_{im}\beta + \delta N_{i-1m.} + \varepsilon_{im.}$ 
      - for all draws at once.
    - **5** Set  $N_{im.} = N_{i-1m.} + \mathbb{1}\{\pi_{im.} > 0\}$
  - Go to 3.
- Go to 2.

20 times faster.

#### **Tutorials**

- Self-teaching slide-sets: http://www.bu.edu/tech/ research/training/tutorials/list/
- Classes (free): http://www.bu.edu/tech/training/ classroom/scv-tutorials/
- Examples:
  - Introduction to Linux
  - Introduction to R
  - Introduction to SAS
  - Introduction to MATLAB
  - Tuning MATLAB code for better performance
  - MATLAB Parallel Computing Toolbox
  - Graphics and Images for Publication and Presentation

## Conclusion

Happy Dissertating!